## **ADIS Advance Account Guide**

Consider requesting an Advance Account if you need to incur expenses on a sponsored project for which funding is anticipated.

https://edge.unmc.edu/adis • Log in to ADIS • Click Research HOME PERSONNEL RECORD RESEARCH REPORTS MORE • Click Manage Grants / Contracts RESEARCH RESEARCH ADMINISTRATION Manage Grants/Contracts Biosketch Curriculum Vitae (CV) Publication Administration Faculty Publications Search Publications • Click Internal Forms Select the Grant/Contract Page CONTRACT INTAKE ADD VAIGRANT INTERNAL FORMS SEARCH VAIPROJECTS OTHER SUPPORT SEARCH BUNDLES SEARCH PROJECTS • Search for your project Grants/Subcontracts
Industry Sponsored Contracts Search Reset • Click the green plus sign

- Click Advance Account\*
- Click OK

## Complete

- Your Sponsored Programs Contact
- Your Department
- Your Alternate Cost Center
  - If funding isn't awarded, you will move any expenses onto this account
- The Requested Begin Date
- A Justification for why an Advance Account is needed

## Select

- The proposal for which an Advance Account is needed
- The Cost Elements you would like to charge
- Whether there will be any Comparative Medicine charges

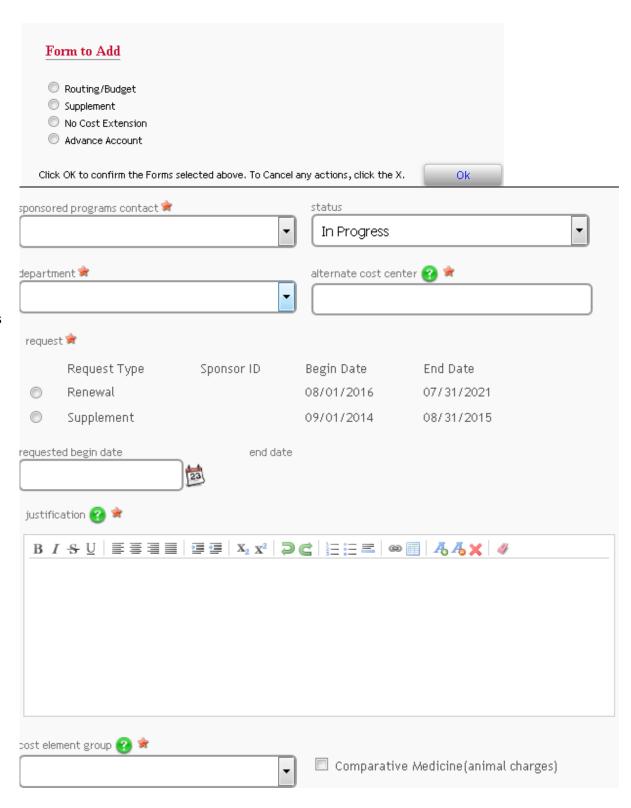

- Click Next
- Select the people who will sign for your unit

- Click Next
- Click Send to PI
  - If any page is incomplete, you will see a stop sign next to that page

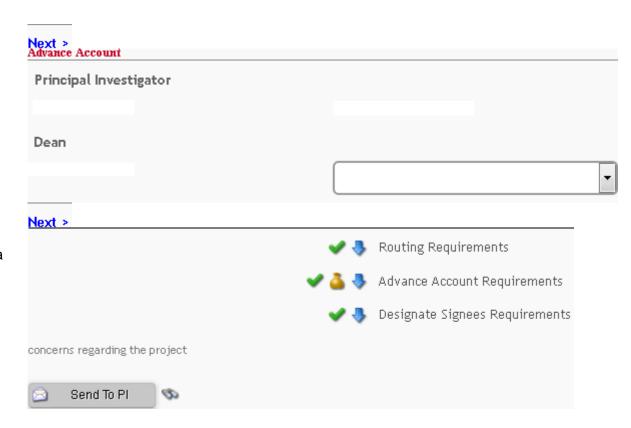

## \*Having trouble?

• In order to request an Advance Account, you must have already submitted Internal Routing/Budget Forms for the same year of the proposal.